# [320] Web 1: Selenium

Yiyin Shen

how to scrape a webpage graph?

how to scrape a complicated page?

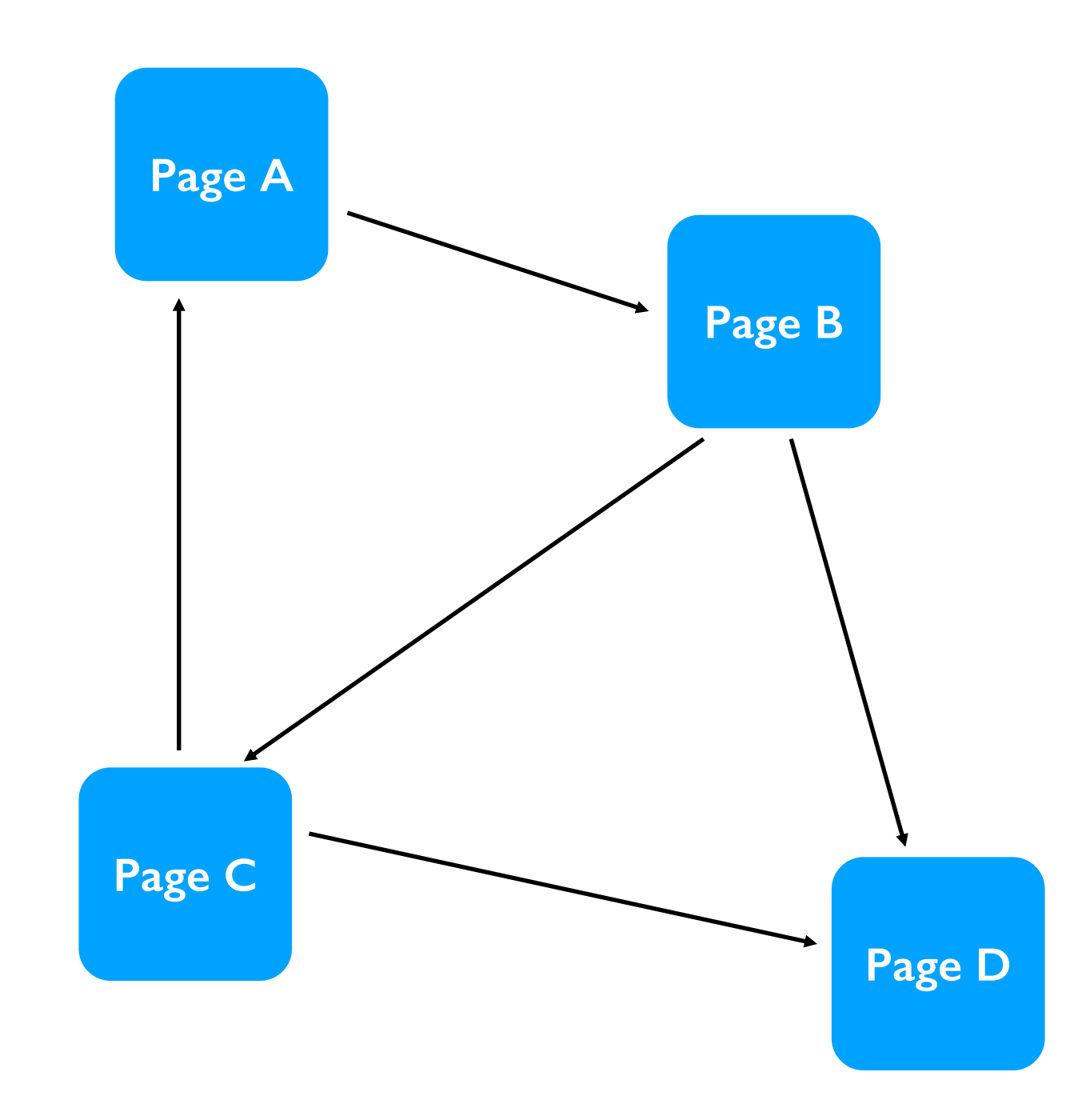

how to scrape a webpage graph?

how to scrape a complicated page? requests module (220) selenium module (320)

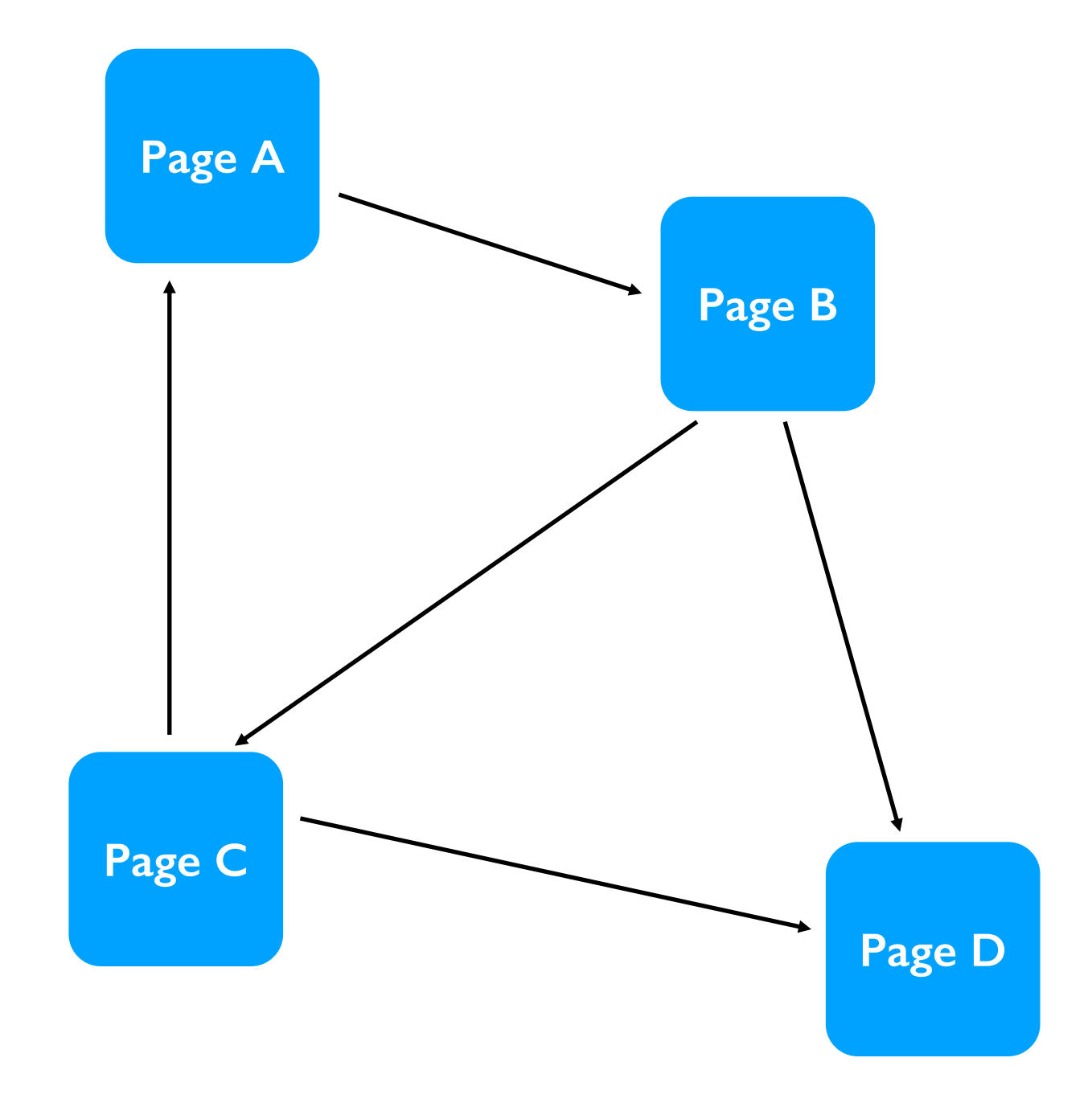

# Document Object Model: *Every Webpage is a Tree*

### *What does a web browser do when it gets some HTML in an HTTP response?*

(hyper-text markup language) (hyper-text transfer protocol)

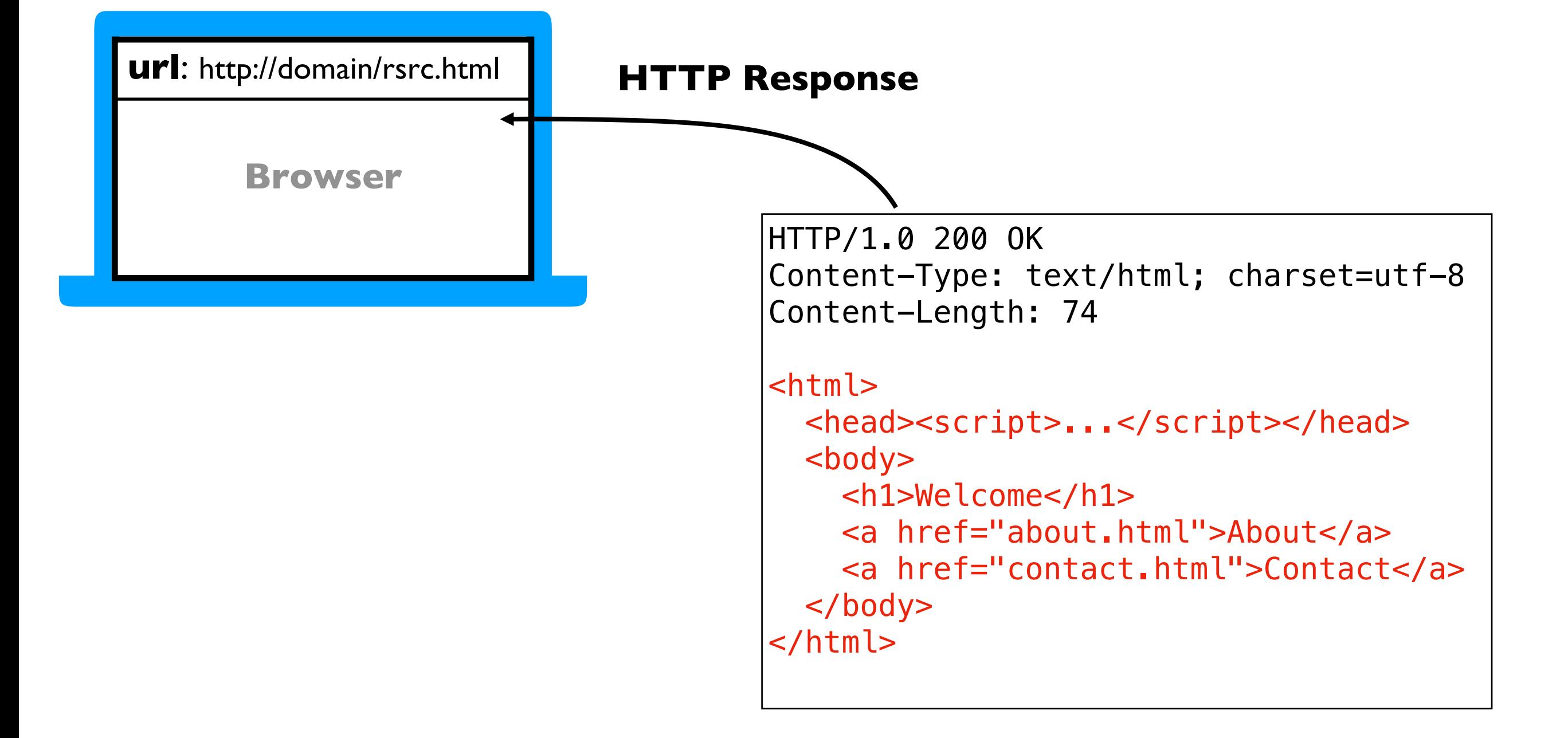

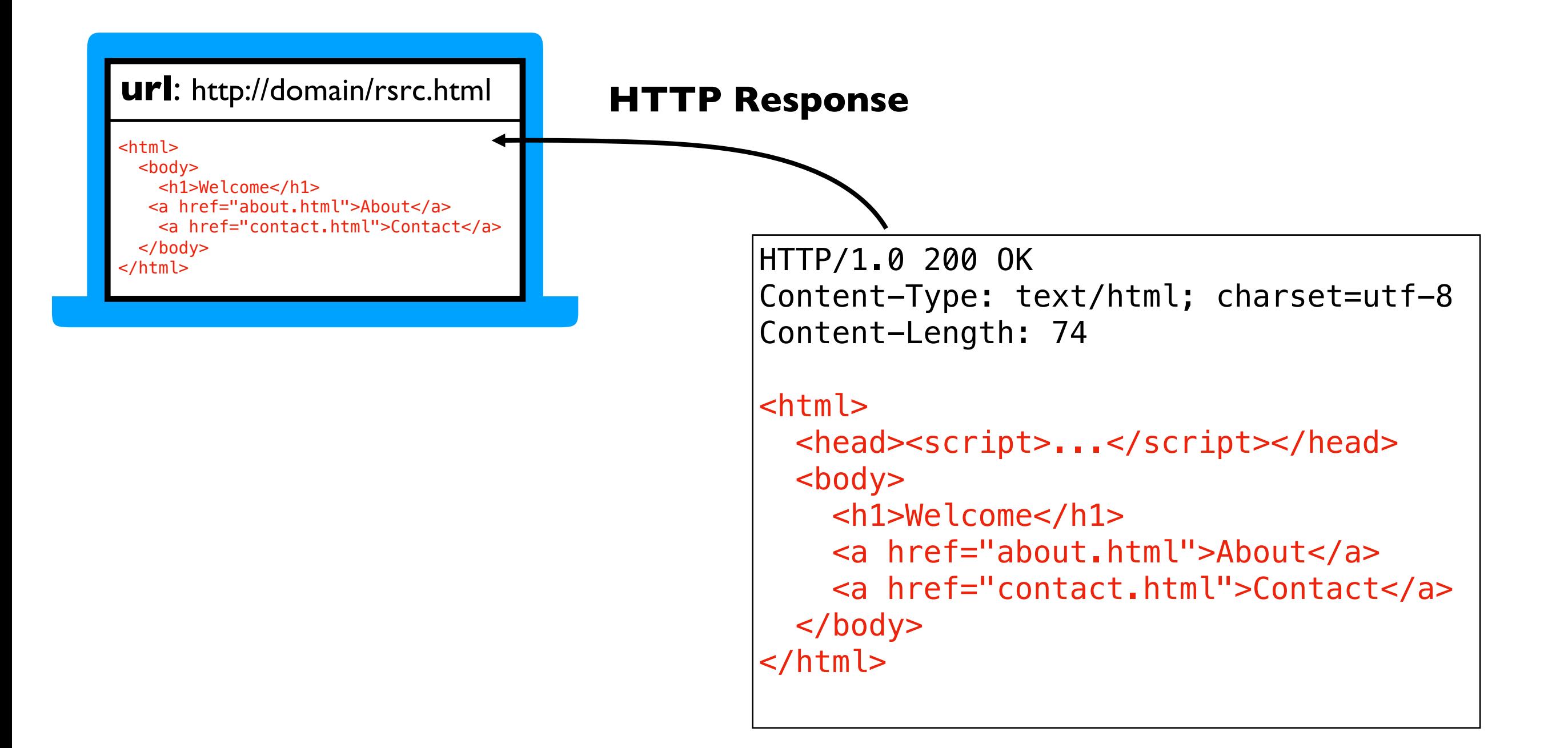

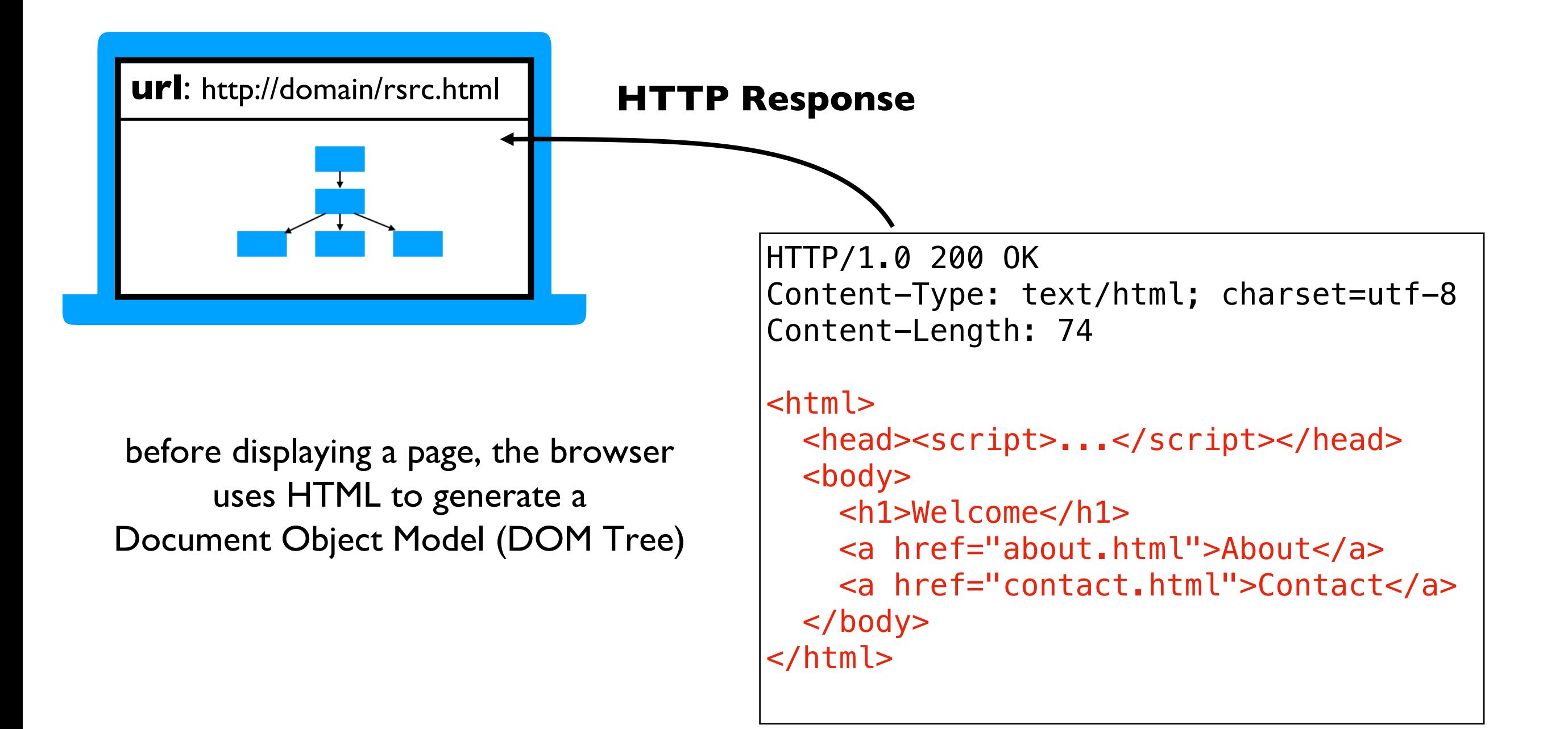

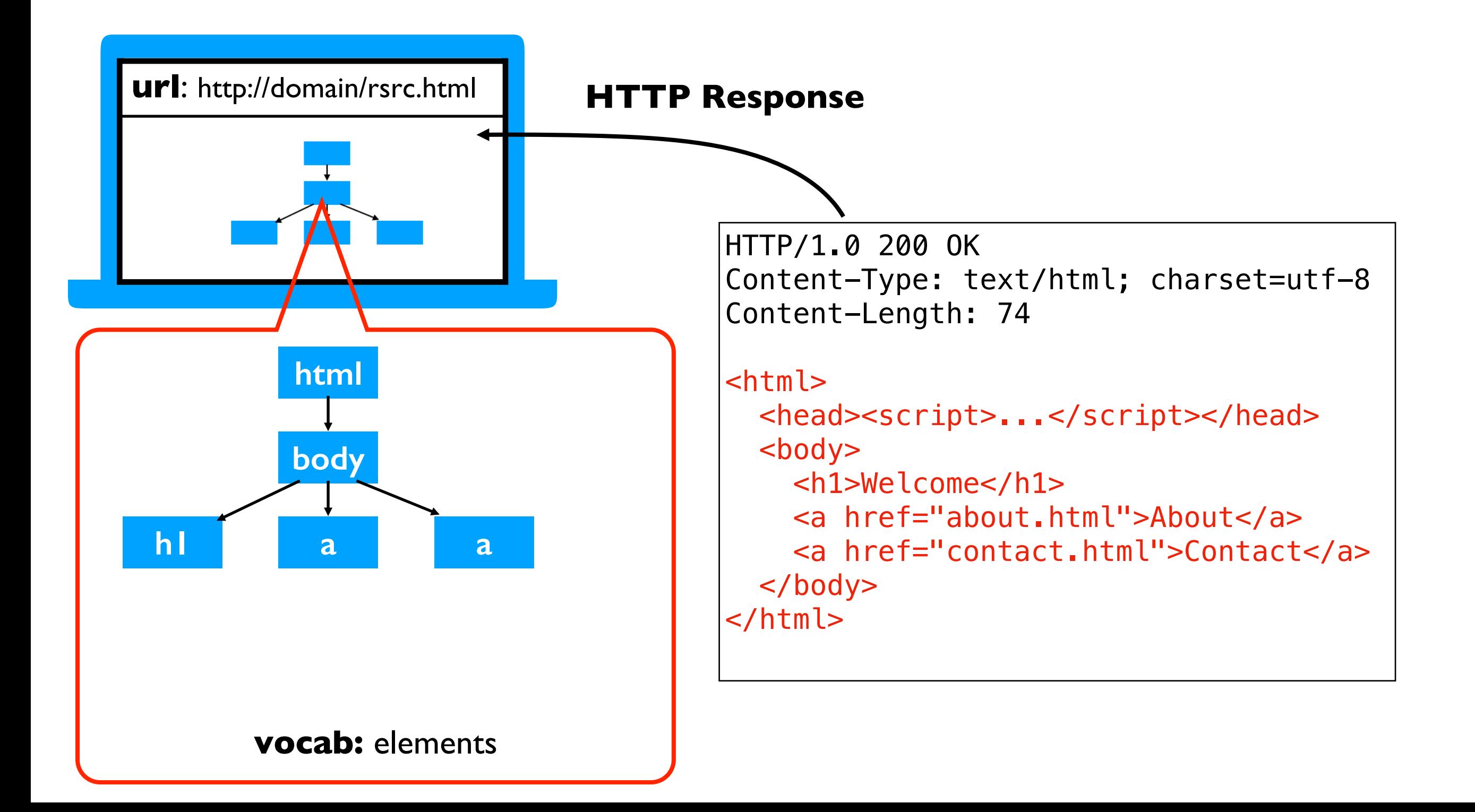

Elements may contain

attributes

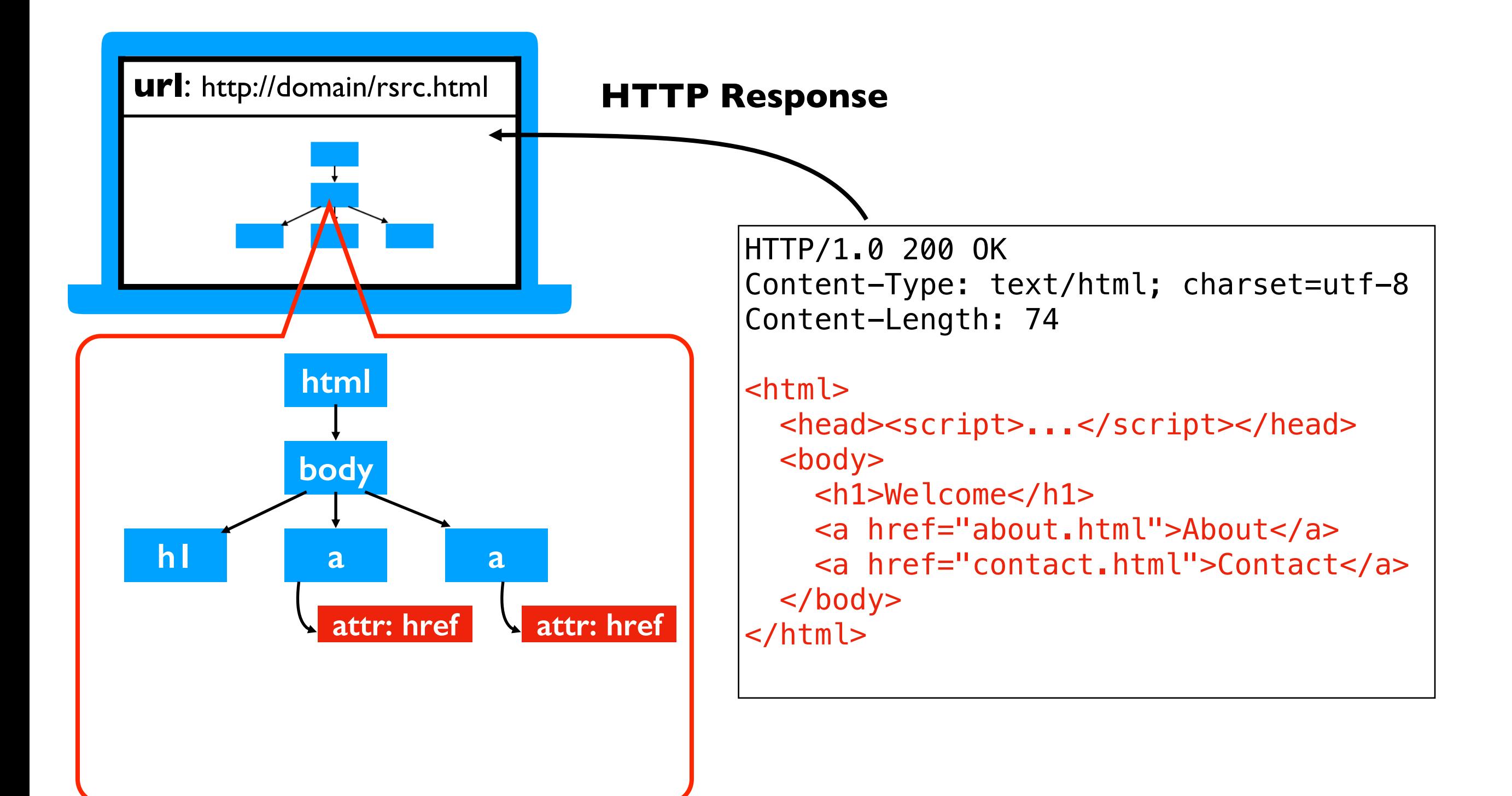

Elements may contain

**attributes** 

• text

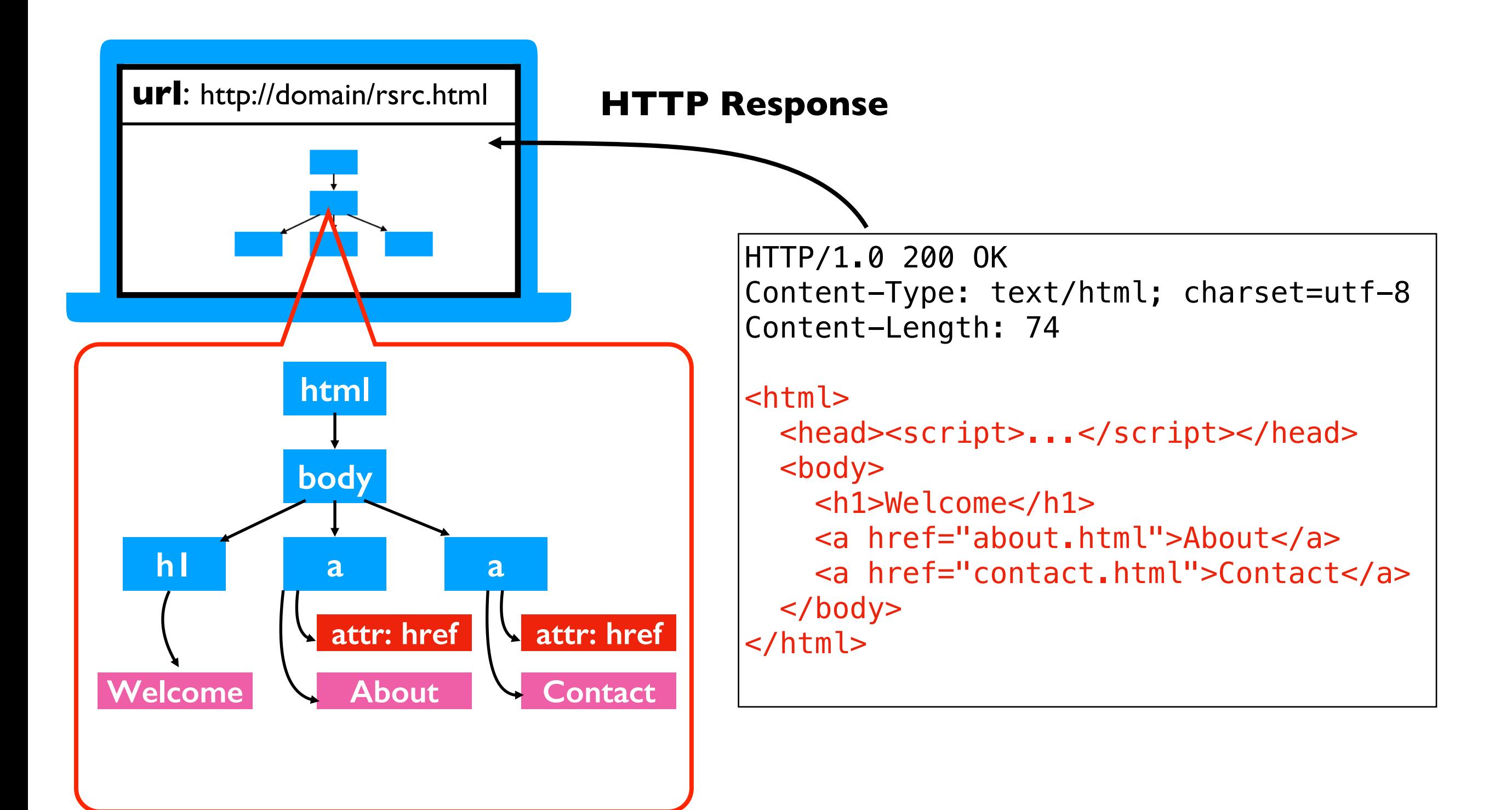

Elements may contain

- attributes
- text
- other elements

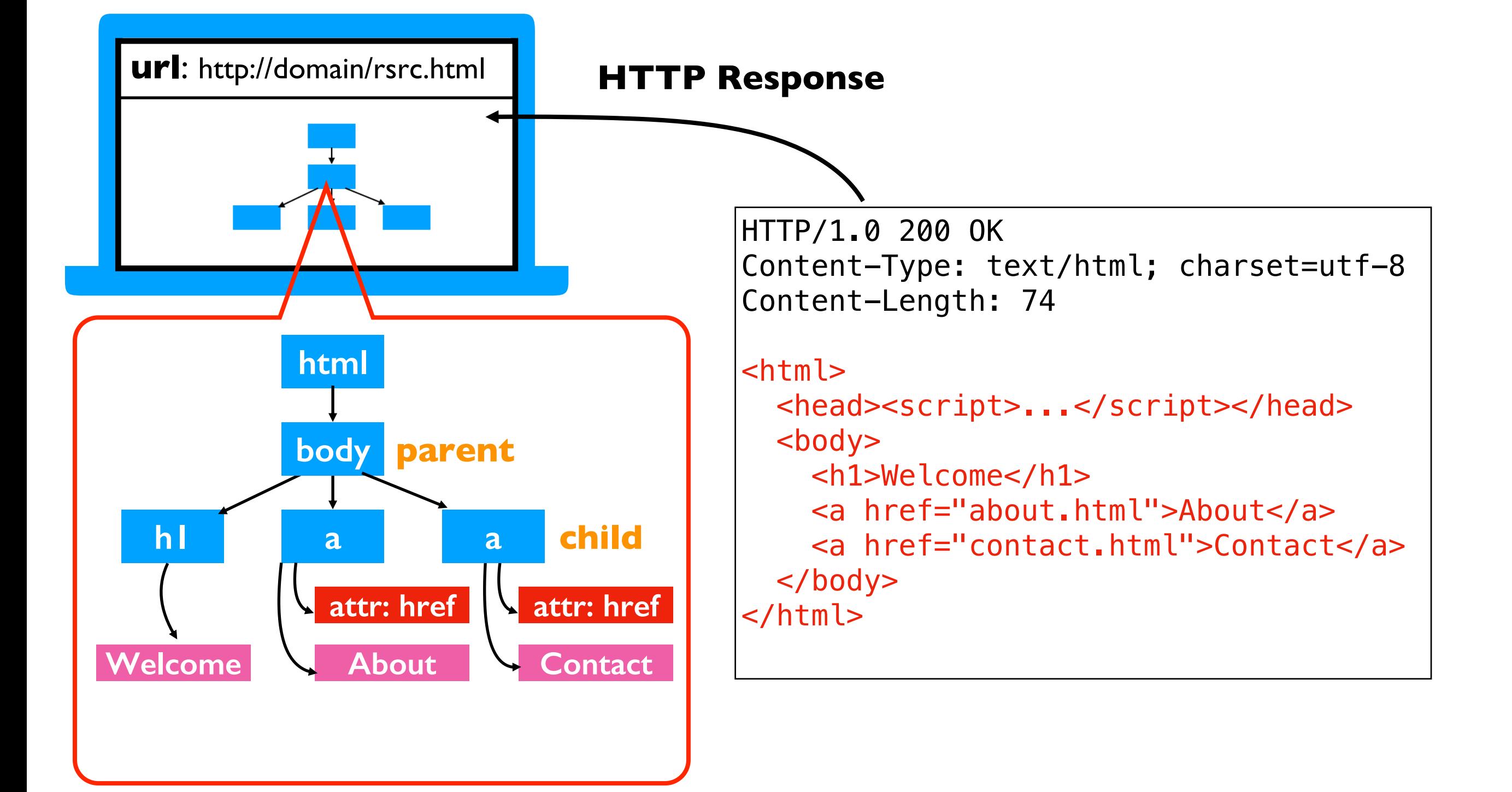

JavaScript (if there's an engine to execute it) may directly edit the DOM!

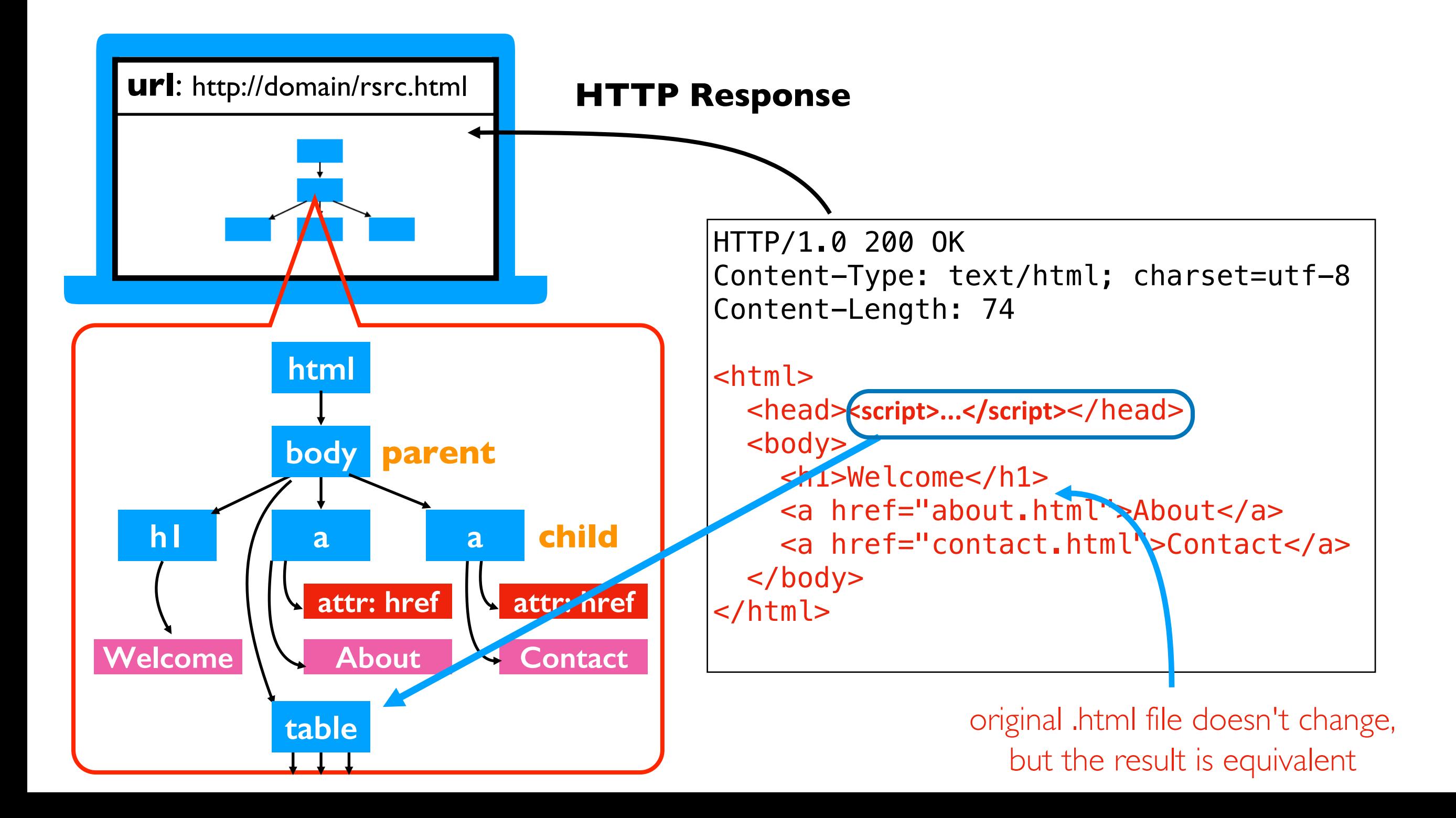

we need a JavaScript engine so we can scrape the generated table

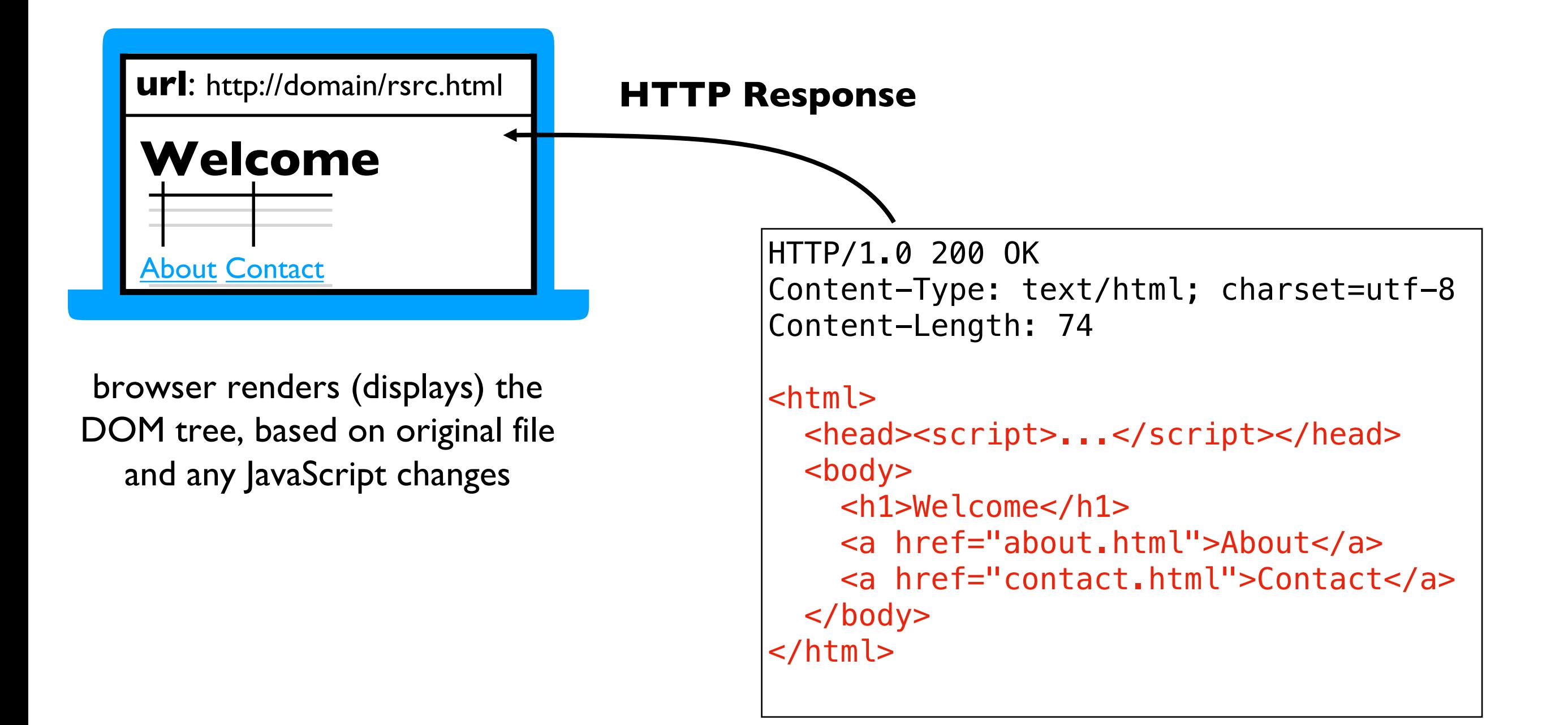

## Web Scraping: Simple and Complicated

### requests vs. Selenium

### requests module (FAST!)

- can fetch .html, .js, .etc file

#### Selenium

- can fetch .html, .js, .etc file
- can run a .js file in browser

(laptop)

- can grab HTML version of DOM after JavaScript has modified it

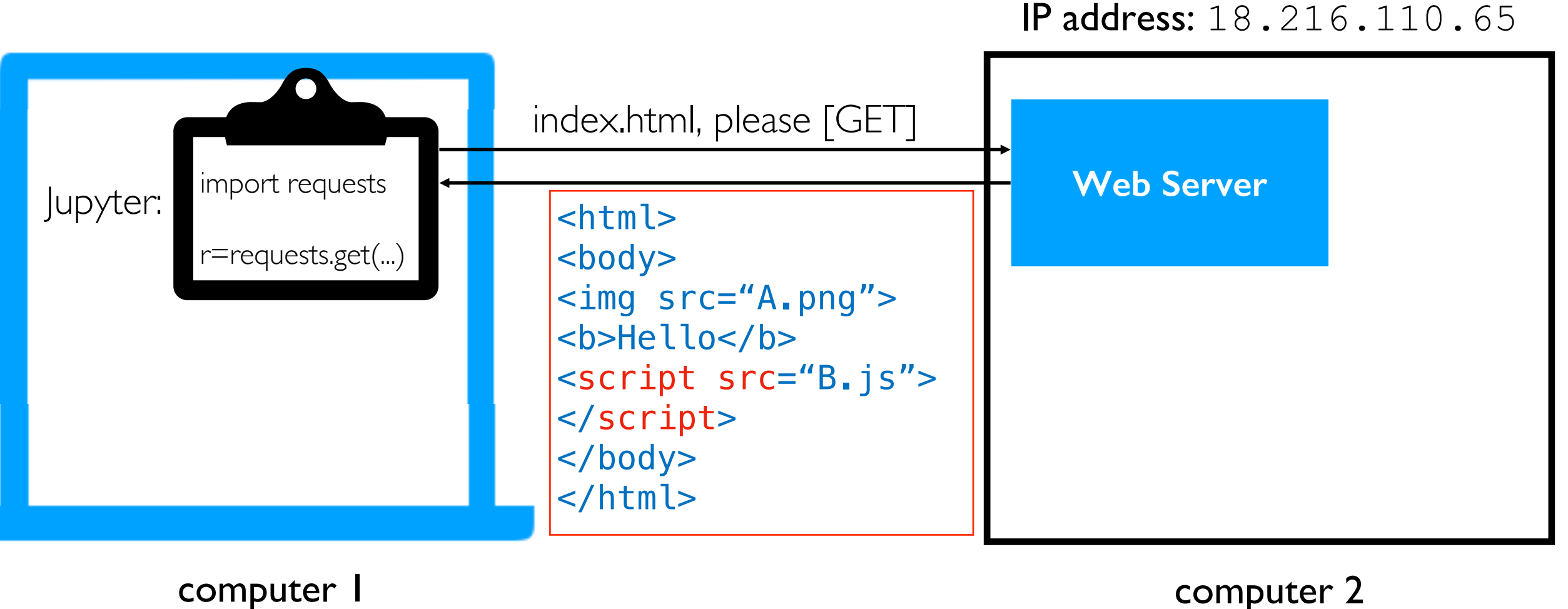

(Virtual Machine)

### requests vs. Selenium

requests module (FAST!)

- can fetch .html, .js, .etc file

#### Selenium

- can fetch .html, js, .etc file
- can run a .js file in browser
- can grab HTML version of DOM after JavaScript has modified it

note: Selenium is most commonly used for testing websites, but it works great for tricky scraping too

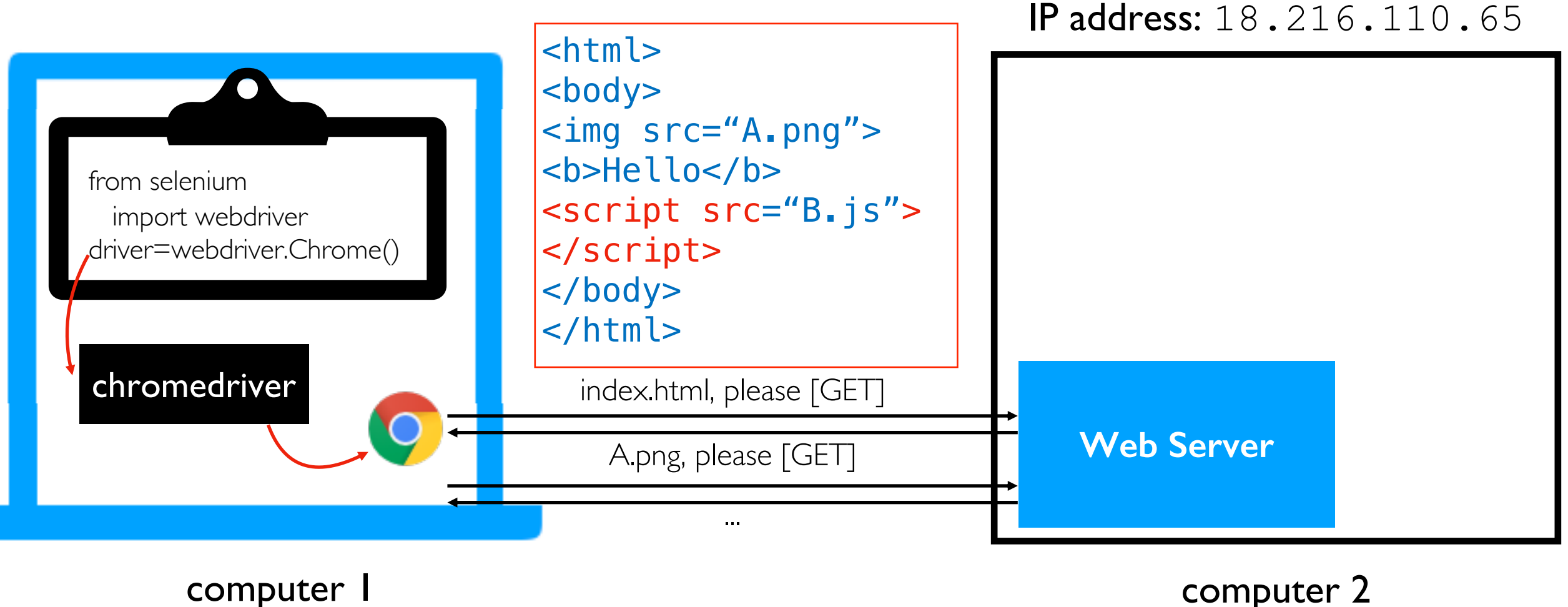

(laptop)

computer 2 (Virtual Machine)

## Installing: Selenium, Chrome, Driver

# Selenium Install (Ubuntu 20.

https://github.com/yiyins2/CS320-SU23/blob/main/p3/README

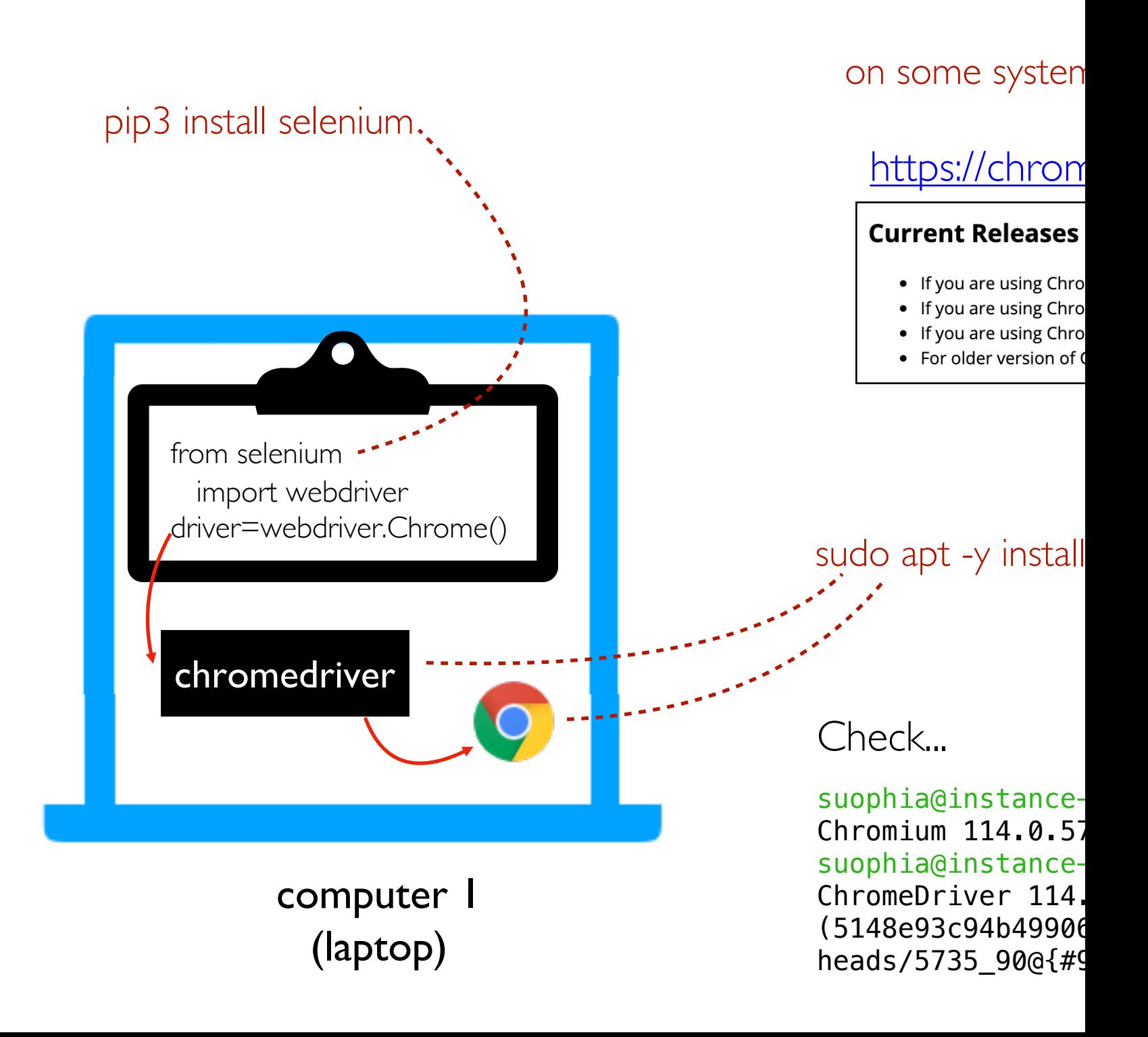

Why Drivers?

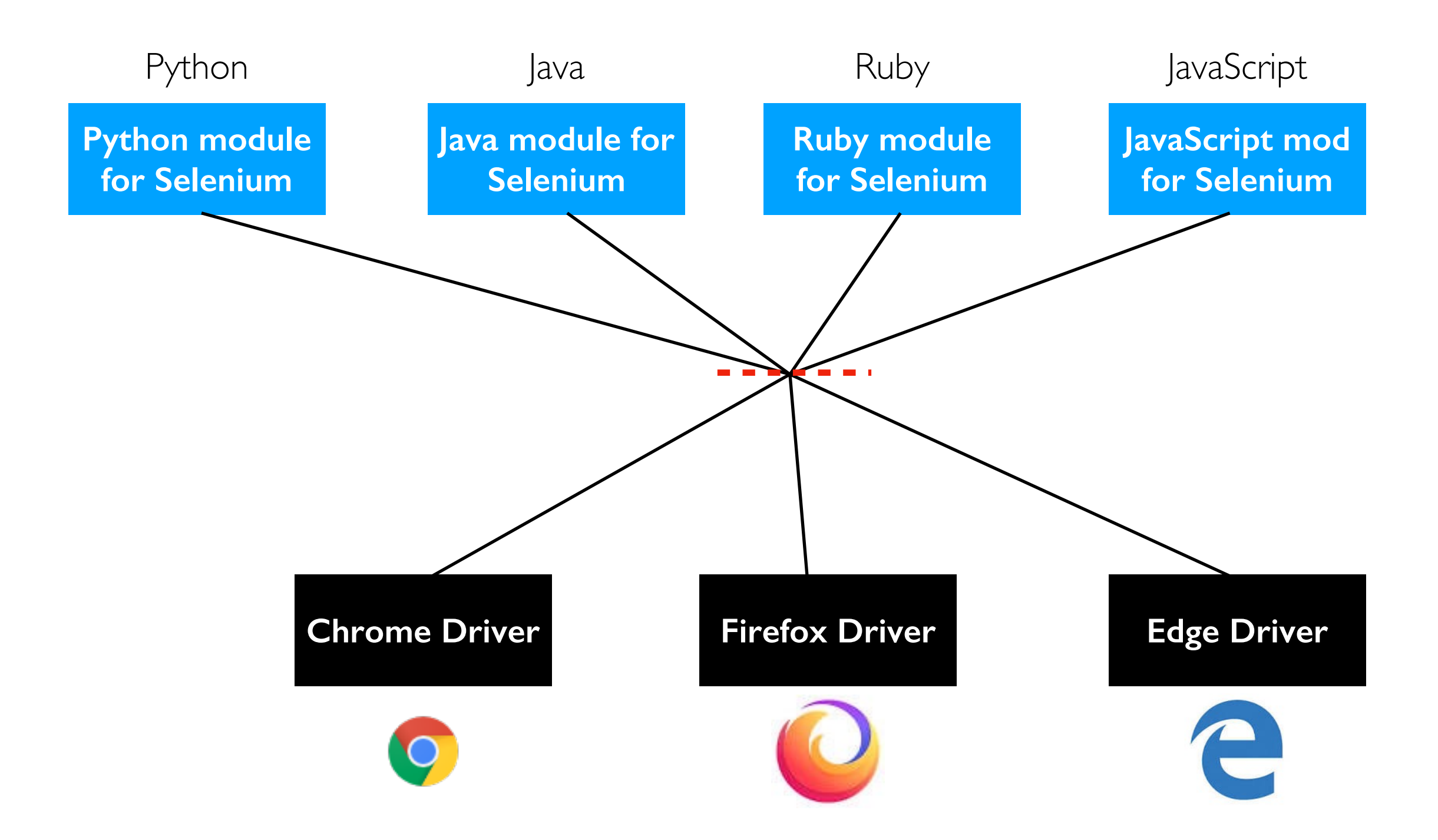

### [Examples](https://tyler.caraza-harter.com/cs320/tricky/scrape.html) https://tyler.caraza-harter.com/cs320

## Example 1a: Late Loading Table (page1.html)

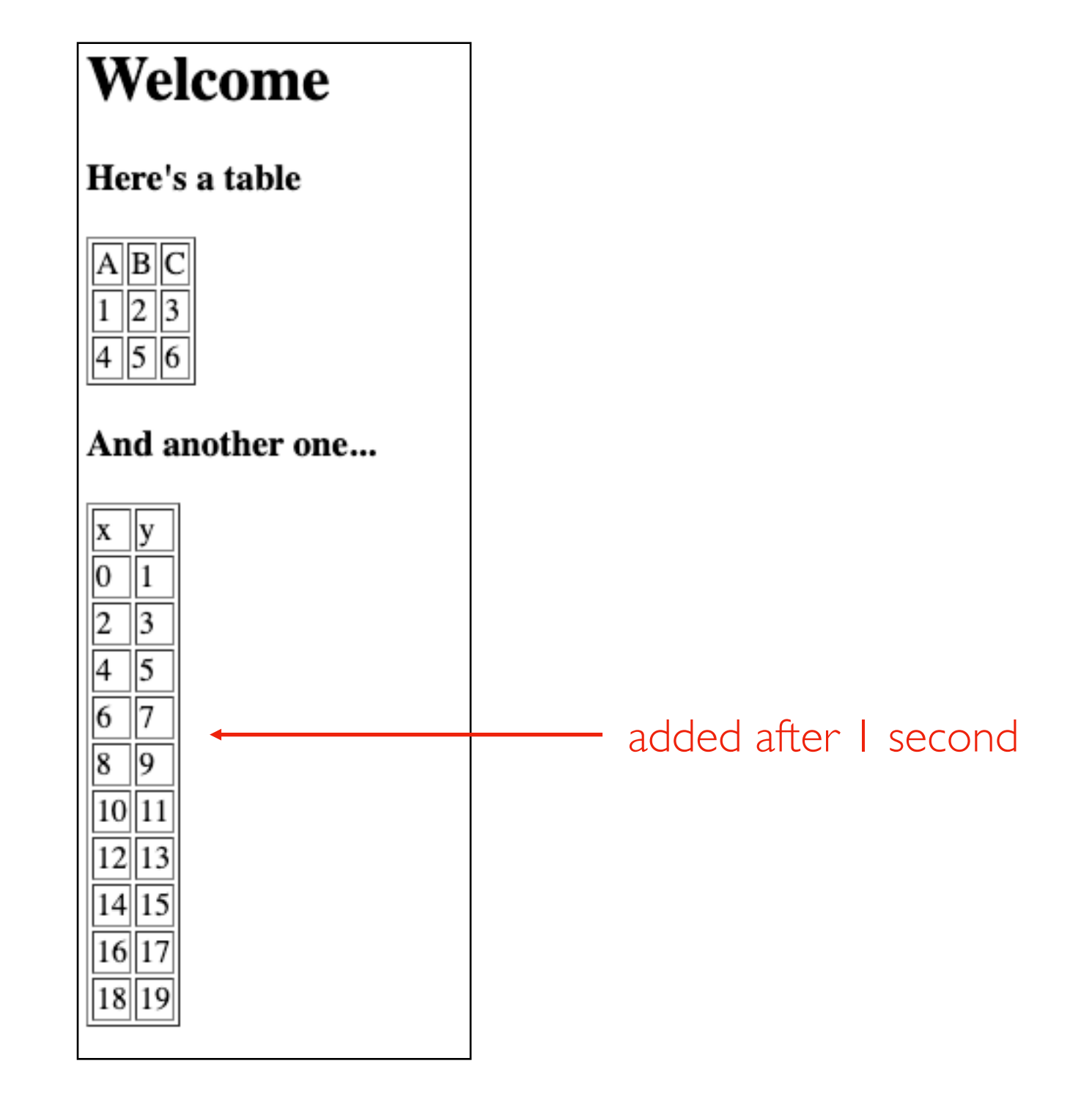

### Example 1b: Headless Mode and Screenshots

from selenium import webdriver from selenium.webdriver.chrome.options import Options from selenium.common.exceptions import NoSuchElementException

```
options = Options()
options.headless = True
b = webdriver.Chrome(options=options)
```
b.get(????)

```
from IPython.core.display import Image
b.save_screenshot("out.png")
Image("out.png")
```
b.close()

### Example 2: Auto-Clicking Buttons

from selenium import webdriver from selenium.webdriver.chrome.options import Options from selenium.common.exceptions import NoSuchElementException

```
options = Options()
options.headless = True
b = webdriver.Chrome(options=options)
```
b.get(????)

```
btn = b.find element by id("BTN ID")
btn.click()
```
b.close()

### Keep clicking...

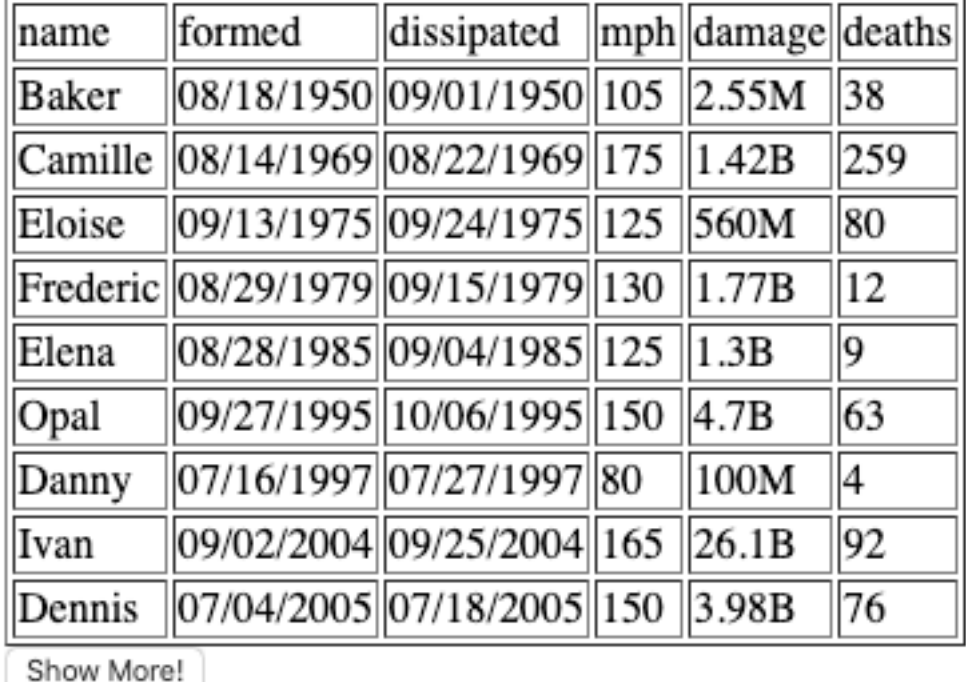

auto click

### Example 3: Entering Passwords

from selenium import webdriver from selenium.webdriver.chrome.options import Options from selenium.common.exceptions import NoSuchElementException

```
options = Options()
options.headless = True
b = webdriver.Chrome(options=options)
```
b.get(????)

```
pw = b.find element by id("pw")
pw.send_keys("fido")
```
b.close()

### **Sign In to View Table**

Password: fido

Login

#### Table...

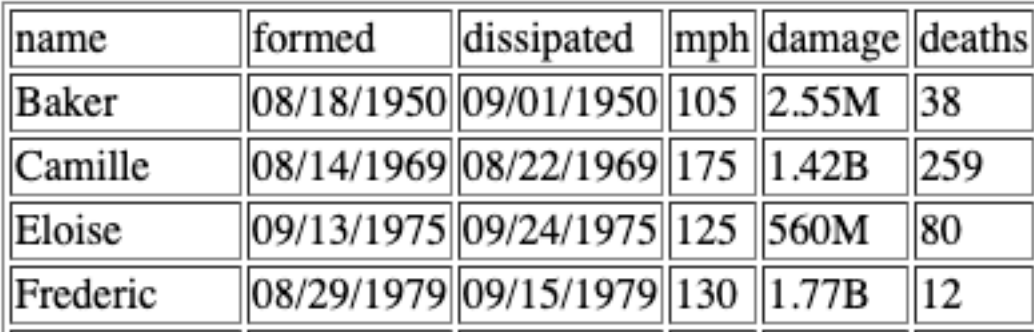

### Example 4: Many Queries

Search

### **Give Me a Year**

Year: 1950

Table...

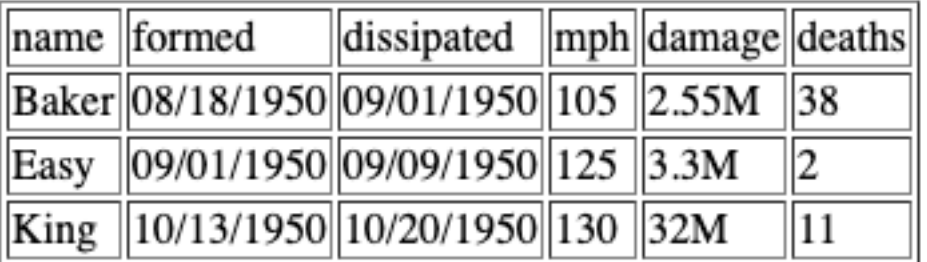

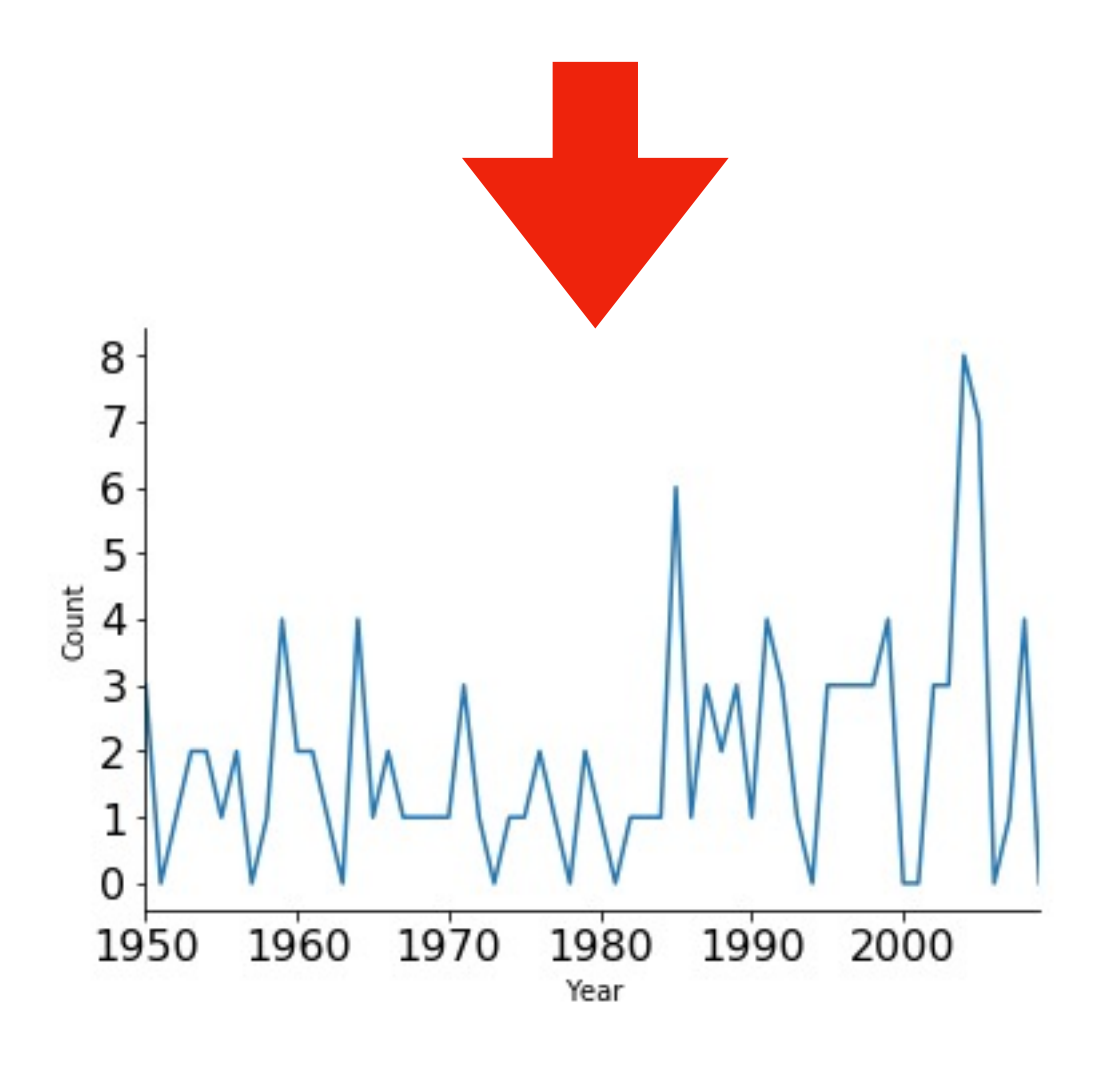